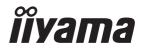

# USER MANUAL

# **LCD Monitor**

ENGLISH

# ProLite XUB2790QSUH

Thank you very much for choosing the iiyama LCD monitor.

We recommend that you take a few minutes to read this comprehensive manual carefully before installing and switching on the monitor. Please keep this manual in a safe place for your future reference.

# iiyama | Servicecard

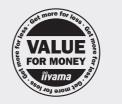

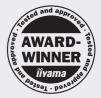

# Dear user, we congratulate you on the purchase of your iiyama LCD.

For details on warranty and locally used pixel policies that apply directly after installation of your product please check the iiyama website.

# To report a fault, please contact your local support centre found at https://iiyama.com

# Things to check before you call the iiyama information line

- | if the power cable is connected securely and turned on?
- if the display has been turned on?
- | if the signal cable is connected securely and the correct input selected?
- if the computer has been restarted with the display connected?
- | if the graphics card is correctly installed with the latest drivers possible?
- | if the correct native resolution has been selected via 'Display Properties'?
- | If the R/G/B signal configuration is correct?
- | if the displays On Screen Menu is shown?
- if the correct brightness and contrast settings have been set?
- | if given display tolerances and compatibility have been considered?
- | if via the On Screen Menu you have performed a Factory Reset/Recall?

# Before reporting the screen defect, please prepare the following information/evidence:

### model number \*

- purchase receipt and serial number \*
- name and address for collection
- telephone/fax number, for availability during the day
- convenient collection date (date, time)
- short description of the defect

# Important Note:

If there is no fault found in the collected equipment after inspection, the transferring party shall incur charges for transport and administration.

If you have checked all of the above and there is still no picture, call our information line for assistance in your country.

# Feedback on health and safety issues

If you have any health and safety concerns or questions about the product (including when using the product), please contact iiyama support through our website. You can also contact us by calling +31 204460404. After receiving your feedback, we will ask the responsible unit to handle it as soon as possible and a dedicated person will get back to you. Your feedback will also be recorded and incorporated into our evaluation for improvements

\* see the identification plate on the back of the case.

# https://iiyama.com

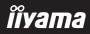

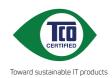

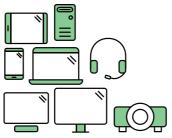

# Say hello to a more sustainable product

IT products are associated with a wide range of sustainability risks throughout their life cycle. Human rights violations are common in the factories. Harmful substances are used both in products and their manufacture. Products can often have a short lifespan because of poor ergonomics, low quality and when they are not able to be repaired or upgraded.

This product is a better choice. It meets all the criteria in TCO Certified, the world's most comprehensive sustainability certification for IT products. Thank you for making a responsible product choice, that help drive progress towards a more sustainable future!

Criteria in TCO Certified have a life-cycle perspective and balance environmental and social responsibility. Conformity is verified by independent and approved verifiers that specialize in IT products, social responsibility or other sustainability issues. Verification is done both before and after the certificate is issued, covering the entire validity period. The process also includes ensuring that corrective actions are implemented in all cases of factory non-conformities. And last but not least, to make sure that the certification and independent verification is accurate, both TCO Certified and the verifiers are reviewed regularly.

# Want to know more?

Read information about TCO Certified, full criteria documents, news and updates at **tcocertified.com.** On the website you'll also find our Product Finder, which presents a complete, searchable listing of certified products.

# **CE MARKING DECLARATION OF CONFORMITY**

This LCD monitor complies with the requirements of the EC/EU Directive 2014/30/EU "EMC Directive", 2014/35/EU "Low Voltage Directive", 2009/125/EC "ErP Directive" and 2011/65/EU "RoHS Directive".

The electro-magnetic susceptibility has been chosen at a level that gives correct operation in residential areas, business and light industrial premises and small-scale enterprises, inside as well as outside of the buildings. All places of operation are characterised by their connection to the public low voltage power supply system.

IIYAMA CORPORATION: Wijkermeerstraat 8, 2131 HA Hoofddorp, The Netherlands

Model No. : PL2790Q

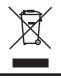

We recommend recycling of used product. Please contact your dealer or iiyama service center. Recycle information is obtained via the Internet, using the address: https://iiyama.com

You can access the Web page of different countries from there.

We reserve the right to change specifications without notice.

- All trademarks used in this user manual are the property of their respective owners.
- Eprel registration number XUB2790QSUH-B1 : 1904633

# TABLE OF CONTENTS

| FOR YOUR SAFETY                            | 1  |
|--------------------------------------------|----|
| SAFETY PRECAUTIONS                         | 1  |
| SPECIAL NOTES ON LCD MONITORS              | 3  |
| CUSTOMER SERVICE                           | 3  |
| CLEANING                                   | 3  |
| BEFORE YOU OPERATE THE MONITOR             | 4  |
| FEATURES                                   | 4  |
| CHECKING THE CONTENTS OF THE PACKAGE       | 4  |
| USING ARM OR STAND                         | 5  |
| FITTING AND REMOVAL OF STAND               | 7  |
| CONTROLS AND CONNECTORS                    | 8  |
| CONNECTING YOUR MONITOR                    | 9  |
| DISCONNECTING YOUR MONITOR                 | 11 |
| COMPUTER SETTING                           | 11 |
| ADJUSTING THE HEIGHT AND THE VIEWING ANGLE | 11 |
| OPERATING THE MONITOR                      | 12 |
| ADJUSTMENT MENU CONTENTS                   | 13 |
| STANDBY FEATURE                            | 22 |
| TROUBLE SHOOTING                           | 23 |
| RECYCLING INFORMATION                      | 24 |
| APPENDIX                                   | 25 |
| SPECIFICATIONS : ProLite XUB2790QSUH-B1    | 25 |
| DIMENSIONS                                 | 26 |
| COMPLIANT TIMING                           | 26 |

# ENGLISH

# FOR YOUR SAFETY

# SAFETY PRECAUTIONS

# WARNING

# STOP OPERATING THE MONITOR WHEN YOU SENSE TROUBLE

If you notice any abnormal phenomena such as smoke, strange sounds or fumes, unplug the monitor and contact your dealer or iiyama service center immediately. Further use may be dangerous and can cause fire or electric shock.

### NEVER REMOVE THE CABINET

High voltage circuits are inside the monitor. Removing the cabinet may expose you to the danger of fire or electric shock.

# DO NOT PUT ANY OBJECT INTO THE MONITOR

Do not put any solid objects or liquids such as water into the monitor. In case of an accident, unplug your monitor immediately and contact your dealer or iiyama service center. Using the monitor with any object inside may cause fire, electric shock or damage.

# **INSTALL THE MONITOR ON A FLAT, STABLE SURFACE**

The monitor may cause an injury if it falls or is dropped.

### DO NOT USE THE MONITOR NEAR WATER

Do not use where water may be splashed or spilt onto the monitor as it may cause fire or electric shock.

### **OPERATE UNDER THE SPECIFIED POWER SUPPLY**

Be sure to operate the monitor only with the specified power supply. Use of an incorrect voltage will cause malfunction and may cause fire or electric shock.

# **PROTECT THE CABLES**

Do not pull or bend the power cable and signal cable. Do not place the monitor or any other heavy objects on the cables. If damaged, the cables may cause fire or electric shock.

# **ADVERSE WEATHER CONDITIONS**

It is advisable not to operate the monitor during a heavy thunder storm as the continual breaks in power may cause malfunction. It is also advised not to touch the plug in these circumstances as it may cause electric shock.

# CAUTION

### **INSTALLATION LOCATION**

Do not install the monitor where sudden temperature changes may occur, or in humid, dusty or smoky areas as it may cause fire, electric shock or damage. You should also avoid areas where the sun shines directly on the monitor.

### DO NOT PLACE THE MONITOR IN A HAZARDOUS POSITION

The monitor may topple and cause injury if not suitably located. Please also ensure that you do not place any heavy objects on the monitor, and that all cables are routed such that children may not pull the cables and possibly cause injury.

# MAINTAIN GOOD VENTILATION

Ventilation slots are provided to keep the monitor from overheating. Covering the slots may cause fire. To allow adequate air circulation, place the monitor at least 10cm (or 4 inches) from any walls.

When removing the tilt stand, the ventilation slots on the back side of the monitor can be blocked. This may overheat the monitor and may cause fire or damage. Make sure to allow enough ventilation when removing the tilt stand. Operating the monitor on its back, side, upside down or on a carpet or any other soft material may also cause damage.

# DISCONNECT THE CABLES WHEN YOU MOVE THE MONITOR

When you move the monitor, turn off the power switch, unplug the monitor and be sure the signal cable is disconnected. If you do not disconnect them, it may cause fire or electric shock.

### **UNPLUG THE MONITOR**

If the monitor is not in use for a long period of time it is recommended that it is left unplugged to avoid accidents.

### HOLD THE PLUG WHEN DISCONNECTING

To disconnect the power cable or signal cable, always pull it by the plug. Never pull on the cable itself as this may cause fire or electric shock.

### DO NOT TOUCH THE PLUG WITH WET HANDS

Pulling or inserting the plug with wet hands may cause electric shock.

### WHEN YOU INSTALL THE MONITOR ON YOUR COMPUTER

Be sure the computer is strong enough to hold the weight of the monitor, otherwise, you may damage your computer.

# **CAREFUL! PROTECT YOUR HANDS AND FINGERS**

- Be careful not to hurt your fingers or hands when you change the height or the angle.
- Injury can occur if care is not taken to avoid finger contact with the displays base when adjusting the height.

### **REMARK FOR 24/7 USAGE**

This product is not specifically designed for 24/7 usage in all environments.

## **REMARK SPECIFIC TO DESKTOP USE**

This product is designed for desktop use, not for digital signage (electronic signboard) applications such as ceiling hanging or wall mounting.

# **OTHERS**

# **ERGONOMIC RECOMMENDATIONS**

To eliminate eye fatigue, do not operate the monitor against a bright background or in a dark room. For optimal viewing comfort, the monitor should be just below eye level and 40-60cm (16-24 inches) away from your eyes. When using the monitor over a prolonged time, a ten minute break every hour is recommended as looking at the screen continuously can cause eye strain.

# ENGLISH

# SPECIAL NOTES ON LCD MONITORS

The following symptoms are normal with LCD monitors and do not indicate a problem.

- **NOTE** When you first turn on the LCD monitor, the picture may not fit in the display area because of the type of computer that is used. In this case, adjust the picture position to the correct position.
  - You may find slightly uneven brightness on the screen depending on the desktop pattern you use.
  - Due to the nature of the LCD screen, an afterimage of the previous screen may remain after switching the image, when the same image is displayed for hours. In this case, the screen can be recovered slowly by changing the image or turning off the Power Switch for some hours.

# **CUSTOMER SERVICE**

NOTE If you have to return your unit for service and the original packaging has been discarded, please contact your dealer or iiyama service center for advice or replacement packaging.

# CLEANING

- **WARNING** If you drop any materials or liquids such as water into the monitor when cleaning, unplug the power cable immediately and contact your dealer or iiyama service center.
- **CAUTION** For safety reasons, turn off the power switch and unplug the monitor before you clean it.

# NOTE

- To protect the LCD panel, do not scratch or rub the screen with a hard object.
- Never use any of the following strong solvents. These will damage the cabinet and the LCD screen.

| Thinner          | Spray-type cleaner       |
|------------------|--------------------------|
| Benzine          | Wax                      |
| Abrasive cleaner | Acid or Alkaline solvent |

- Touching the cabinet with any product made from rubber or plastic for a long time may cause degeneration or loss of paint on the cabinet.
- **CABINET** Stains can be removed with a cloth lightly moistened with a mild detergent solvent. Then wipe the cabinet with a soft dry cloth.
- LCD Periodic cleaning with a soft dry cloth is recommended.
- **SCREEN** Don't use tissue paper etc. because these will damage the LCD screen.

# BEFORE YOU OPERATE THE MONITOR

# FEATURES

- Supports Resolutions up to 2560 × 1440
- High Contrast 1300:1 (Typical), Adv. Contrast Function Available, Brightness 250cd/m<sup>2</sup> (Typical)
- Moving Picture Response Time 0.4ms
- Blue Light Reducer
- Flicker Free
- Digital Character Smoothing
- USB Type-C Connectors
- USB Power Delivery supports up to 65W
- 2 × 2W Stereo Speakers
- Ergonomic Design: TCO Certified
- Standby Feature
- VESA Mounting Standard (100mm×100mm) Compliant
- Keyhole for Security Lock

# CHECKING THE CONTENTS OF THE PACKAGE

The following accessories are included in your package. Check to see if they are enclosed with the monitor. If anything is missing or damaged, please contact your local iiyama dealer or regional iiyama office.

- Power Cable\*
- USB Cable (Type-C-C)
- Stand-Base with a screw
- Quick Start Guide
- HDMI Cable
- DisplayPort Cable ■ USB Cable (Type-A-B) ■ Stand-Neck

Safety Guide

- Screwdriver
- CAUTION \* All guarantees and warranties are void for any problems or damage caused by a power cable not supplied by iiyama.

An approved power cable greater or equal to H05VVF, 3G, 0.75mm<sup>2</sup> must be used.

# **USING ARM OR STAND**

# CAUTION

- This product is designed for desktop use, not for digital signage (electronic signboard) applications such as ceiling hanging or wall mounting.
  - Before installation, make sure the display arm or desk arm stand is strong enough to hold the necessary weight of the monitor and the mount.
  - Panel angle adjustment range : 23° upward and 5° downward
  - This product cannot be used with the monitor screen facing downward/upward.

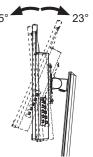

# < DISPLAY ARM OR DESK ARM STAND >

CAUTION ■ When you use with the display arm or desk arm stand, in consideration of thickness of the mounting stage, tighten the M4 Screws (4pcs) which "L" length is 8mm to fasten the monitor. Using the screw longer than this may cause electric shock or damage because it may contact with the electrical parts inside the monitor.

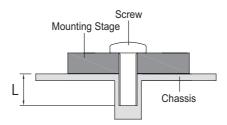

# < ROTATING THE MONITOR >

The monitor is designed to be compatible with both landscape and portrait modes. Portrait display must be adjusted using the display settings of the connected device.

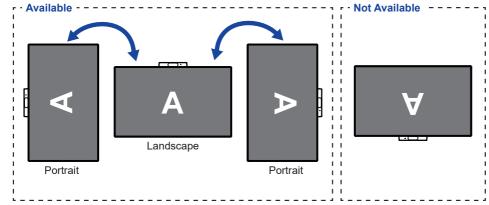

### With Stand:

**NOTE** Adjust the monitor's height before panel rotation.

Attempting to rotate the panel forcibly without adjusting the stand height may cause damage to the panel or the stand.

# FITTING AND REMOVAL OF STAND

# CAUTION

- Put the monitor on a stable surface. The monitor may cause injury or damage if it falls or is dropped.
- Do not give a strong impact to the monitor. It may cause damage.
- Unplug the monitor before removal or installation to avoid an electric shock or a damage.

# <Installation>

- Put a piece of soft cloth on the table beforehand to prevent the monitor from being scratched. Lay the monitor flat on a table with front face down.
- ② Install the Stand-Neck to the monitor and then tighten the 'thumb screw' with the provided screwdriver to secure them.

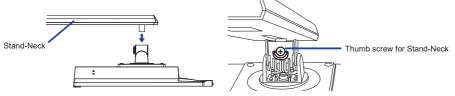

③ Install the Stand-Base to the Stand-Neck and then tighten the 'thumb screw' to secure them.

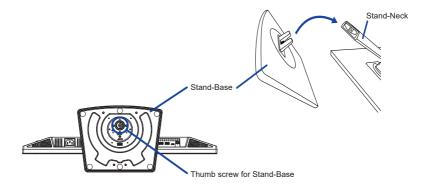

# <Removal>

- ① Put a piece of soft cloth on the table beforehand to prevent the monitor from being scratched. Lay the monitor flat on a table with front face down.
- ② Loosen the 'thumb screw' to remove the Stand-Base from the Stand-Neck.
- ③ Loosen the 'thumb screw' with the provided screwdriver to remove the Stand-Neck from the monitor.

# CONTROLS AND CONNECTORS

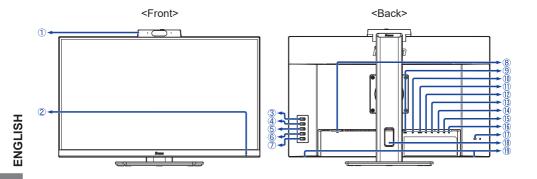

① Web Camera

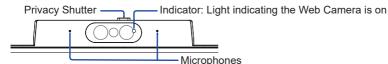

2 Power Indicator

NOTE Blue: Normal operation Orange: Standby mode

(3) Signal Select / Exit Button (INPUT)

- ④ + / Volume Button (+)
- ⑤ / Eco Button ( )
- 6 Menu Button (MENU)
- ⑦ Power Button ( ())
- (8) AC Connector (  $\sim$  : Alternating current)
- 9 HDMI Connector (HDMI)
- 1 DisplayPort Connector (DP)
- ① USB Type-C Upstream Connector (USB-C USB3.2 Gen 1: 5Gbps, 20V, 3.25A)
- 1 USB Type-B Upstream Connector (
- ③ USB Type-A Downstream Connector ( ↔ USB3.2 Gen 1: 5Gbps, 5V, 900mA)
- 🚯 USB Type-A Downstream Connector ( 🖘 USB3.2 Gen 1: 5Gbps, 5V, 900mA)
- ISB Type-C Downstream Connector ( ↔ USB3.2 Gen 1: 5Gbps, 5V, 1.5A)
- 1 Headphone Connector (  $\bigcap$  )
- 1 Keyhole for Security Lock ( 1 )
  - **NOTE** You can fasten a security lock and cable to prevent the monitor from being removed without your permission.
- (18) Cable Hole
- (19) Speakers

# CONNECTING YOUR MONITOR

- 1 Ensure that both the computer and the monitor are switched off.
- ② Connect the computer to the monitor with the signal cable.
- ③ Connect the computer to the monitor with the USB Cable (Type-A-B).
- ④ Connect the computer to the monitor with the USB Cable (Type-C-C) when viewing images on your monitor through the USB Type-C Connector or when using the monitor's USB hub function.\*
- (5) Connect the Power Cable to the monitor first and then to the power source.
- ⑥ Turn on your monitor and computer.
- \* When charging connected device via USB Type-C Connector (USB C), check if the device is equipped with a USB Type-C Connector that supports charging function via USB PD (=Power Delivery).
  - Turn on the "USB BC" function to allow connected device to be charged even when the monitor is in standby mode. See page 19 for USB Battery Charge (USB BC) function.
  - The USB PD is up to 65W. If the connected device required more than 65W for operation or for boot up (when the battery is drained), use the original power adapter that came with the device.
  - If a separately purchased USB cable (Type-C-C) is used, make sure the cable is certified by USB-IF and is full-featured with power delivery and video / audio / data transfer functions.
  - If the monitor is in standby mode, it will not display a picture automatically in the following situations:
     1. First boot of the PC
     2. When the PC is resuming from standby mode
     To display a picture, press the INPUT Button. This behaviour is normal. To prevent this behaviour, please access the OSD menu and set "USB BC" to "ON".
  - USB cable (Type-A-C) is not included with the monitor. If you use a USB cable (Type-A-C), please note that you can only transfer data.
  - Compatibility with all connected devices is not guaranteed due to different user environments.

MOTE Make sure that the building installation has a circuit breaker of 120/240V, 20A (maximum).
 The signal cables used for connecting the computer and monitor may vary with the type of computer used. An incorrect connection may cause serious damage to both the monitor and the computer. The cable supplied with the monitor is for a standard connector. If a special cable is required please contact your local iiyama dealer or regional iiyama office.

- The Class I pluggable equipment Type A must be connected to protective earth.
- The socket-outlet shall be installed near the equipment and shall be easily accessible.
- Excessive sound pressure from ear-/headphones can cause hearing damage/hearing loss.

# [Example of Connection]

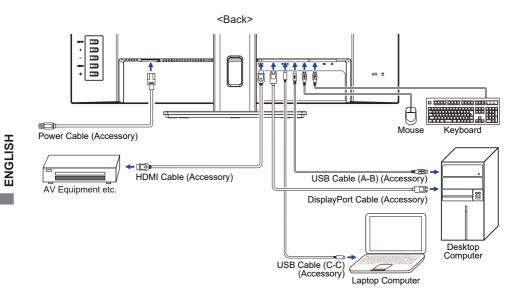

# [ Collect Cables ]

Put the cables through the cable hole to bundle them.

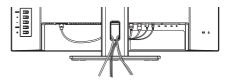

# ENGLISH

# **DISCONNECTING YOUR MONITOR**

- ① Ensure that both the computer and the monitor are switched off.
- ② Disconnect the power source first and then the Power Cable from the monitor.
- 3 Disconnect the USB Cable from the computer and the monitor.
- ④ Disconnect the signal cable from the computer and the monitor.

# COMPUTER SETTING

Signal Timing

Change to the desired signal timing listed on page 26: COMPLIANT TIMING.

# ADJUSTING THE HEIGHT AND THE VIEWING ANGLE

- For optimal viewing it is recommended to position yourself directly opposite to the full face of the monitor, then adjust the monitor's height and angle to your own preference.
- Hold the panel so that the monitor does not topple when you change the monitor's height or angle.
- You are able to adjust the monitor's height up to 150mm, angle up to 45° right and left, 23° upward and 5° downward.
- NOTE Do not touch the LCD screen when you change the height or the angle. It may cause damage or break the LCD screen.
  - Careful attention is required not to pinch your fingers or hands into the moving part of the stand when you change the height or the angle.
  - Injury can occur if care is not taken to avoid finger contact with the displays base when adjusting the height.

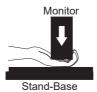

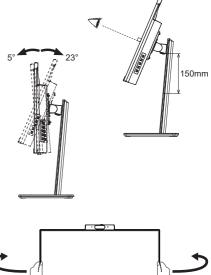

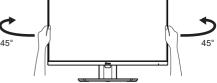

# **OPERATING THE MONITOR**

To create the best picture, your iiyama LCD monitor has been preset at the factory with the COMPLIANT TIMING shown on page 26. You are also able to adjust the picture by following the button operation shown below.

 Press the MENU Button to start the On Screen Display feature. There are additional Menu items which can be switched by using the + / – Buttons.

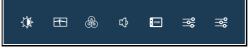

- ② Select the Menu item which contains the adjustment icon relating to the adjustment you want to make. Press the MENU Button. Then, use the + / – Buttons to highlight the desired adjustment icon.
- ③ Press the MENU Button again. Use the + / Buttons to make the appropriate adjustment or setting.
- ④ Press the INPUT Button to leave the Menu, and the settings you just made would be automatically saved.

For example, to correct for OSD vertical position, select "OSD SETTINGS" of Menu item and then press the MENU Button. Then, select "OSD Vertical Position" by using the + / – Buttons and press the MENU Button again.

Then, use the + / – Buttons to change the OSD vertical position settings. The OSD vertical position should be changing accordingly while you are doing this.

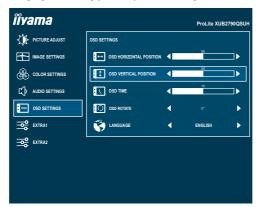

When you press the INPUT Button to end the adjustment, all changes are saved in the memory.

# NOTE

- When button operations are aborted during adjustment, On-Screen Display disappears when the time set for the "OSD Time" has passed. Also, the INPUT Button can be used to return previous menu and turn off the On-Screen Display.
- Any changes are automatically saved in the memory when the On Screen Display disappears. Turning off the power should be avoided while using the Menu.

# ADJUSTMENT MENU CONTENTS

|                             |                              | ProLio XUESTROBUM<br>MAT<br>mess<br>2 T<br>3 or comus:<br>4 or<br>9 cosourt 4 or<br>9 cosourt 4 or<br>9 c |  |  |
|-----------------------------|------------------------------|----------------------------------------------------------------------------------------------------|--|--|
| Adjustment Item             | Problem                      | / Option Button to Press                                                                                                    |  |  |
| Contrast *1                 | Too dull<br>Too intens       | se + -                                                                                                    |  |  |
| Brightness * <sup>1,2</sup> | Too dark<br>Too bright       | <ul> <li></li></ul>                                                                                                    |  |  |
|                             | Off                          | Returns to a state set by color adjustment except i-Style Color.                                                                                                    |  |  |
|                             | Standard                     | For general windows environment and monitor default setting                                                                                                    |  |  |
| i-Style Color *1            | Text                         | For text editing and viewing in a word processing environment                                                                                                    |  |  |
|                             | Internet                     | For internet environment                                                                                                    |  |  |
|                             | Game                         | For PC game environment                                                                                                    |  |  |
|                             | Movie                        | For movie and video environment                                                                                                    |  |  |
|                             | Sports For sport environment |                                                                                                    |  |  |
| A day O and the of \$1      | On Increased Contrast Ratio  |                                                                                                    |  |  |
| Adv. Contrast *1            | Off                          | Typical Contrast Ratio                                                                                                    |  |  |
|                             | Off                          | Normal                                                                                                    |  |  |
| Eco *1 Direct               | Mode1                        | Brightness of back-light is reduced.                                                                                                    |  |  |
|                             | Mode2                        | Brightness of back-light is reduced more than Mode1.                                                                                                    |  |  |
|                             | Mode3                        | Brightness of back-light is reduced more than Mode2.                                                                                                    |  |  |
| Overdrive * <sup>1,3</sup>  | panel.                       | / 3 / 4 / 5<br>the gray level response time of the LCD +<br>evel results in a faster response time.                                                                                                    |  |  |
|                             | Off                          | Normal                                                                                                    |  |  |
|                             | Soft                         | Enhances the picture edge.                                                                                                    |  |  |
| X-Res Technology            | Middle                       | Enhances the picture edge more than the Soft option.                                                                                                    |  |  |
|                             | Hard                         | Enhances the picture edge more than the Middle option.                                                                                                    |  |  |

- \*<sup>1</sup> Adjustments and settings may not be possible due to other items that are enabled. See page 21 Function Correlation Matrix for more details.
- \*<sup>2</sup> Adjust the Brightness when you are using the monitor in a dark room and feel the screen is too bright.
- \*<sup>3</sup> When Overdrive is activated, some level of image retention will be caused.

# Direct

You can skip the Menu items and directly display an option setting screen by using the following button operations.

• Eco: Press the – Button when the Menu is not displayed.

| 3<br>[<br>[<br>[<br>[<br>]<br>]<br>]<br>]<br>]<br>]<br>]<br>]<br>]<br>]<br>]<br>]<br>]<br>]<br>] | COLOR SETTINGS                                                                                                    | ProLike XULETPRASISH<br>BLIELOST REDUCER 		 OF<br>SKARF AKS SOFT 		 3<br>VECEN KOLE ADUST 		 FILL |                    |
|--------------------------------------------------------------------------------------------------|----------------------------------------------------------------------------------------------------|---------------------------------------------------------------------------------------------------|--------------------|
| Adjustment Item                                                                                  | Problem                                                                                                    | / Option                                                                                          | Button to Press    |
|                                                                                                  | Off                                                                                                    | Typical                                                                                           |                    |
| Blue Light Reducer *1                                                                            | Mode1                                                                                                    | Blue light is reduced                                                                             | d.                 |
|                                                                                                  | Mode2                                                                                                    | Blue light is reduced                                                                             | d more than Mode1. |
|                                                                                                  | Mode3                                                                                                    | Blue light is reduced                                                                             | d more than Mode2. |
|                                                                                                  | 1234                                                                                                    | 56                                                                                                |                    |
| Sharp and Soft                                                                                   | You can change the picture quality from 1 to 6<br>(sharp to soft).<br>Press the + Button to change the picture quality in<br>numerical order. Press the – Button to change the<br>picture quality in reverse numerical order. |                                                                                                   |                    |
| 23                                                                                               | Full                                                                                                    | Expansion display                                                                                 |                    |
| Video Mode Adjust * <sup>2,3</sup>                                                               | Aspect                                                                                                    | Expansion display o                                                                               | of Aspect          |

\*1 Adjustments and settings may not be possible due to other items that are enabled. See page 21 Function Correlation Matrix for more details.

\*<sup>2</sup> It can display in the center of the screen with a 4:3, 5:4 or 16:10 aspect ratio when input video resolution is 4:3, 5:4 or 16:10.

\*<sup>3</sup> Disabled when Adaptive Sync is activated.

|                                               | COLOR SETTINGS     EIII       ↓↓ JUDO SETTINGS     EIII       □ GSD SETTINGS     USER PHI       □ GSD SETTINGS     USER PHI       □ GSD SETINGS     USER PHI       □ GSD SETINGS     USER PHI       □ GSD SETINGS     USER PHI       □ GSD SETINGS     USER PHI       □ GSD SETINGS     USER PHI       □ GSD SETINGS     USER PHI       □ GSD SETINGS     USER PHI       □ GSD SETINGS     USER PHI       □ GSD SETINGS     USER PHI       □ GSD SETINGS     USER PHI       □ GSD SETINGS     USER PHI       □ GSD SETINGS     USE | ettnos<br>danka 4 oani<br>6axis 4 hu<br>color tenp 4 use | e •             |  |
|-----------------------------------------------|----------------------------------------------------------------------------------------------------|----------------------------------------------------------|-----------------|--|
| Adjustment Item                               | Problem /                                                                                                    | Option                                                   | Button to Press |  |
|                                               | Gamma1                                                                                                    | Normal                                                   |                 |  |
| Gamma *1                                      | Gamma2                                                                                                    | Dark                                                     |                 |  |
|                                               | Gamma3                                                                                                    | High contrast                                            | t               |  |
|                                               |                                                                                                    | Red                                                      | _               |  |
|                                               |                                                                                                    | Yellow                                                   | Too weak 👉 🛨    |  |
|                                               | Hue                                                                                                    | Green                                                    |                 |  |
|                                               |                                                                                                    | Cyan<br>Blue                                             | Too strong      |  |
|                                               |                                                                                                    | Magenta                                                  | -               |  |
| 6-Axis * <sup>1,2</sup>                       |                                                                                                    | Red                                                      |                 |  |
|                                               |                                                                                                    | Yellow                                                   | -               |  |
|                                               |                                                                                                    | Green                                                    | Too weak 👉 🛨    |  |
|                                               | Saturation                                                                                                    | Cyan                                                     | Too weak        |  |
|                                               |                                                                                                    | Blue                                                     |                 |  |
|                                               |                                                                                                    | Magenta                                                  | -               |  |
|                                               |                                                                                                    | Red                                                      |                 |  |
|                                               | User                                                                                                    | Green                                                    | Too weak +      |  |
| $\mathbf{C}$ along Tanggar $\mathbf{x}^{2,3}$ |                                                                                                    | Blue                                                     | Too strong      |  |
| Color Temp. * <sup>2,3</sup>                  | Warm                                                                                                    | Warm color                                               |                 |  |
|                                               | Normal                                                                                                    | Normal color                                             |                 |  |
|                                               | Cool                                                                                                    | Cool color                                               |                 |  |

\*<sup>1</sup> Disabled when i-Style Color is activated.
 \*<sup>2</sup> Disabled when Blue Light Reducer is activated.

\*<sup>3</sup> Disabled when Adv. Contrast is activated.

| Audio Settings  | Image: State Activity       values         marging attract       values         marging attract       Image: State Activity         marging attract       Image: State Activity         Image: Activity attract       Image: State Activity         Image: Activity attract       Image: State Activity         Image: Activity attract       Image: State Activity         Image: Activity attract       Image: Activity attract         Image: Activity attract       Image: Activity attract         Image: Activity attract       Image: Activity attract         Image: Activity attract       Image: Activity attract         Image: Activity attract       Image: Activity attract         Image: Activity attract       Image: Activity attract         Image: Activity attract       Image: Activity attract         Image: Activity attract       Image: Activity attract         Image: Activity attract       Image: Activity attract         Image: Activity attract       Image: Activity attract         Image: Activity attract       Image: Activity attract         Image: Activity attract       Image: Activity attract         Image: Activity attract       Image: Activity attract         Image: Activity attract       Image: Activity attract         Image: Activity attract       Image: A | Pricks AUSTROOM   |                                  |
|-----------------|----------------------------------------------------------------------------------------------------|-------------------|----------------------------------|
| Adjustment Item | Problem / C                                                                                                    | Option            | Button to Press                  |
| Volume Direct   | Too soft<br>Too loud                                                                                                    |                   | <ul> <li></li></ul>              |
| Mute            | On                                                                                                    | Turns off the sou | ind temporarily.                 |
|                 | Off                                                                                                    | Returns the sour  | nd volume to the previous level. |

# Direct

You can skip the Menu items and directly display an adjustment scale by using the following button operations.

• Volume: Press the + Button when the Menu is not displayed.

| SD Settings             |                                                                            | IDTATE ┥ 0' 🕨 |           |                 |
|-------------------------|----------------------------------------------------------------------------|---------------|-----------|-----------------|
| Adjustment Item         | Problem / 0                                                                | Option        |           | Button to Press |
| OSD Horizontal Position | OSD is too left<br>OSD is too right                                        |               |           |                 |
| OSD Vertical Position   | OSD is too high<br>OSD is too low                                          |               |           |                 |
| OSD Time                | You can set the OSD display duration time + +<br>between 5 and 60 seconds. |               |           |                 |
| OSD Rotate *            | Rotates the OSD.<br>$0^{\circ} / +90^{\circ} / -90^{\circ}$ +              |               |           |                 |
|                         | English English Nederlands Dutch                                           |               |           | Dutch           |
|                         | Deutsch                                                                    | German        | Polski    | Polish          |
|                         | Español                                                                    | Spanish       | Português | Portuguese      |
| Language                | Français                                                                   | French        | Русский   | Russian         |
|                         | Italiano Italian Česky Czech                                               |               |           | Czech           |
|                         | 日本語 Japanese I                                                             |               |           |                 |

\* +90°: Appropriate for portrait mode with the monitor rotated to the right.

 $-90^{\circ}$ : Appropriate for portrait mode with the monitor rotated to the left.

| Extra1                           | 3<br>2<br>8<br>1<br>1<br>1<br>1<br>1<br>1<br>1<br>1<br>1<br>1<br>1<br>1<br>1<br>1<br>1<br>1<br>1<br>1 | Pricks XUB2TWOGHN       Pricks XUB2TWOGHN       Prick |  |  |
|----------------------------------|----------------------------------------------------------------------------------------------------|----------------------------------------------------------------------------------------------------|--|--|
| Adjustment Item                  | Option                                                                                                | Button to Press                                                                                                    |  |  |
| MBR * <sup>1,2</sup>             |                                                                                                    | / 3 / 4 / 5 / 6 / 7 motion blur on the LCD panel.                                                                                                    |  |  |
| Adaptive Sync *1                 | On                                                                                                    | Enables Adaptive Sync function.                                                                                                    |  |  |
|                                  | Off                                                                                                   | Off Disables Adaptive Sync function.                                                                                                    |  |  |
| USB-C                            | USB 2.0Selects the data transfer speed when connecting via USBUSB 3.0Type-C.                          |                                                                                                    |  |  |
| NOTE When USB 3<br>1440 100Hz    |                                                                                                    | ed for USB Type-C input, display colors will be reduced at 2560 $	imes$                                                                                                    |  |  |
|                                  | HDMI                                                                                                  | USB-B<br>USB-C<br>When two or three computers are connected to the                                                                                                    |  |  |
| KVM                              | DP                                                                                                    | USB-C monitor, you can link the input source with the USB                                                                                                    |  |  |
|                                  | USB-C                                                                                                 | USB-B<br>USB-C                                                                                                    |  |  |
| USB BC                           | On                                                                                                    | USB devices can be charged even when the monitor is in the standby mode.                                                                                                    |  |  |
| USB BC                           | Off                                                                                                   | USB devices can not be charged when the monitor is in the standby mode.                                                                                                    |  |  |
| function is or<br>While this fur | n.<br>Action is off,                                                                                  | ed off, USB devices cannot be charged even when the USB BC<br>USB devices do not operate even when the monitor is in standby<br>ectricity. When operating USB devices, turn this function on.                                                                                                    |  |  |

\*<sup>1</sup> Adjustments and settings may not be possible due to other items that are enabled. See page 21 Function Correlation Matrix for more details.

\*<sup>2</sup> Disabled when Adaptive Sync is activated. Available when the refresh rate is 75Hz or higher. 100Hz is recommended.

# Extra2

| iivama         |                | ProLite XUB2790QS         |
|----------------|----------------|---------------------------|
| DCTURE ADJUST  | EXTRA2         |                           |
| IMAGE SETTINGS | RESET          | YES NO                    |
| COLOR SETTINGS | 000 00010      | ON OFF                    |
| AUDIO SETTINGS | SIGNAL SELECT  | 🖌 ном 🕨                   |
| OSD SETTINGS   | HOMI RANGE     | AUTO                      |
| EXTRA1         | P OPENING LODO | ON OFF                    |
| EXTRA2         |                | ON OFF                    |
|                | I INFORMATION  | 2568x1440,112KHz,75Hz HDM |
|                |                |                           |
|                |                |                           |

| Adjustment I  | tem    | Option                    |                                                                  |  |
|---------------|--------|---------------------------|------------------------------------------------------------------|--|
| Reset         |        | Yes                       | Factory-preset data is restored.                                 |  |
| Resel         |        | No                        | Returns to Menu.                                                 |  |
| DDC/CI        |        | On                        | Enables DDC/CI function.                                         |  |
| DDC/Cl        | Off    | Disables DDC/CI function. |                                                                  |  |
|               |        | Auto                      | Searches for an available input source and select automatically. |  |
| Signal Select | Direct | HDMI                      | Selects the HDMI input.                                          |  |
|               |        | DP                        | Selects the DisplayPort input.                                   |  |
|               |        | USB-C                     | Selects the USB Type-C input.                                    |  |

**NOTE** "Auto" function enables automatic selection of the input sources available. The input source from the computer in standby mode can not be selected. If you manually select one of the input sources, the other source is not automatically selected.

|                                                                       | Full Range    | For full-range color scale signal    |  |  |
|-----------------------------------------------------------------------|---------------|--------------------------------------|--|--|
| HDMI Range *                                                          | Limited Range | For limited color scale signal       |  |  |
|                                                                       | Auto          | Select the HDMI Range automatically. |  |  |
| Onening Lang                                                          | On            | Opening Logo "iiyama" is On.         |  |  |
| Opening Logo                                                          | Off           | Opening Logo "iiyama" is Off.        |  |  |
|                                                                       | On            | The Power Indicator is turned On.    |  |  |
| LED                                                                   | Off           | The Power Indicator is turned Off.   |  |  |
| NOTE Turn Off the Power Indicator when you are bothered by the light. |               |                                      |  |  |

|             | Displays the information regarding the current input signal coming from the graphic card in your computer.        |  |  |
|-------------|----------------------------------------------------------------------------------------------------|--|--|
| Information | <b>NOTE</b> See your graphic card user guide for more information about changing the resolution and refresh rate. |  |  |

\* Available for the HDMI input only.

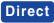

You can skip the Menu items and directly display an option setting screen by using the following button operations.

• Signal Select: Press the INPUT Button when the Menu is not displayed.

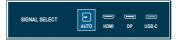

# • Lock Mode

# <OSD menu>

When the monitor is powered off, press and hold the MENU Button and power on the monitor to lock/unlock the OSD menu.

# <Power Button / OSD menu>

When the Menu is not displayed, press and hold the MENU Button for 10 seconds to lock/unlock the Power Button / OSD menu at the same time.

# Function Correlation Matrix

| Selected item      | Picture Adjust |            |                  |                  |           | Image Settings | Extra1                |     |                  |
|--------------------|----------------|------------|------------------|------------------|-----------|----------------|-----------------------|-----|------------------|
| Active item        | Contrast       | Brightness | i-Style<br>Color | Adv.<br>Contrast | Eco       | Overdrive      | Blue Light<br>Reducer | MBR | Adaptive<br>Sync |
| i-Style Color      | -              | -          |                  | _                | -         | ~              | -                     | -   | -                |
| Adv. Contrast      | -              | -          | _                |                  | -         | ~              | -                     | -   | -                |
| Eco                | ~              | -          | _                | -                | $\square$ | ~              | -                     | -   | ~                |
| Blue Light Reducer | ~              | ~          | _                | _                | -         | ~              |                       | -   | ~                |
| MBR                | ~              | -          | ~                | -                | -         | -              | -                     |     | -                |
| Adaptive Sync      | ~              | ✓          | _                | _                | ~         | ~              | ~                     | -   |                  |

✓ : Available

-: Not available

# **STANDBY FEATURE**

This product features the standby function. When activated, it automatically reduces unnecessary power consumption of the monitor when your computer is not in use.

There is a standby step the monitor takes as described below. The standby function, including any timer settings is configured by the operating system. Check your operating system manual for information on how this can be configured.

### Standby Mode

When the video signal from the computer is off, the monitor enters into Standby Mode which reduces the power consumption to 0.5W or less\*. The screen becomes dark, and the power indicator turns to orange. From Standby Mode, the image reappears in several seconds when either the keyboard or the mouse are touched again.

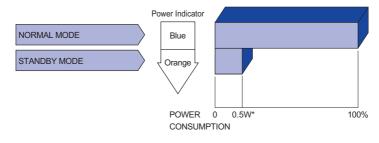

\* When the USB devices are not connected.

# TROUBLE SHOOTING

If the monitor fails to operate correctly, please follow the steps below for a possible solution.

- 1. Perform the adjustments described in OPERATING THE MONITOR, depending on the problem you have. If the monitor does not get a picture, skip to 2.
- 2. Consult the following items if you cannot find an appropriate adjustment item in OPERATING THE MONITOR or if the problem persists.
- 3. If you are experiencing a problem which is not described below or you cannot correct the problem, discontinue using the monitor and contact your dealer or iiyama service center for further assistance.

### Problem Check The picture does not appear. (Power indicator □ The Power Cable is firmly seated in the socket. □ The AC socket is live. Please check with another piece of equipment. (Power indicator I if the blank screen saver is in active mode, touch the keyboard or the is blue.) mouse. □ Increase the Contrast and/or Brightness. □ The computer is ON. □ The Signal Cable is properly connected. The signal timing of the computer is within the specification of the monitor. (Power indicator $\Box$ If the monitor is in standby mode, touch the keyboard or the mouse. is orange.) □ The computer is ON. □ The Signal Cable is properly connected. The signal timing of the computer is within the specification of the monitor. 2 The screen is not □ The Signal Cable is properly connected. synchronized. □ The signal timing of the computer is within the specification of the monitor. ③ The screen □ The signal timing of the computer is within the specification of the monitor. position is not in the center. (4) The screen is too The video output level of the computer is within the specification of the bright or too dark.

monitor.

| Problem                                  | Check                                                                                                    |  |  |  |
|------------------------------------------|----------------------------------------------------------------------------------------------------|--|--|--|
| ⑤ The screen is shaking.                 | <ul> <li>□ The power voltage is within the specification of the monitor.</li> <li>□ The signal timing of the computer is within the specification of the monitor.</li> </ul>                                                  |  |  |  |
| 6 No sound.                              | <ul> <li>The audio equipment (computer etc.) is ON.</li> <li>The Volume is turned up.</li> <li>The Mute is OFF.</li> <li>The audio output level of the audio equipment is within the specification of the monitor.</li> </ul> |  |  |  |
| ⑦ The sound is too<br>loud or too quiet. | □The audio output level of the audio equipment is within the specification of the monitor.                                                                                                    |  |  |  |

ENGLISH

# **RECYCLING INFORMATION**

For better environment protection please don't dispose your monitor. Please visit our web site: https://iiyama.com for monitor recycling.

# **APPENDIX**

Design and specifications are subject to change without prior notice.

# SPECIFICATIONS : ProLite XUB2790QSUH-B1

| Size Category                          |                  | 27"                                                                                                    |  |  |  |  |
|----------------------------------------|------------------|----------------------------------------------------------------------------------------------------|--|--|--|--|
| Panel technology                       |                  | IPS (In-Plane-Switching)                                                                                                    |  |  |  |  |
| LCD<br>Panel                           | Size             | Diagonal: 27" (68.5cm)                                                                                                    |  |  |  |  |
|                                        | Pixel pitch      | 0.233mm H × 0.233mm V                                                                                                    |  |  |  |  |
|                                        | Brightness       | 250cd/m <sup>2</sup> (Typical), 155cd/m <sup>2</sup> (Default / Energy Saving)                                                                                        |  |  |  |  |
|                                        | Contrast ratio   | 1300 : 1 (Typical), Advanced Contrast Function Available                                                                                                    |  |  |  |  |
|                                        | Viewable angle   | Right / Left: 89° each, Up / Down: 89° each (Typical)                                                                                                    |  |  |  |  |
|                                        | MPRT             | 0.4ms                                                                                                    |  |  |  |  |
| Displa                                 | / Colors         | Approx. 16.7 Million                                                                                                    |  |  |  |  |
| Sync F                                 | requency         | Horizontal: 30.0-147.0kHz, Vertical: 48-100Hz                                                                                                    |  |  |  |  |
| Native Resolution                      |                  | 2560 × 1440, 3.7 MegaPixels                                                                                                    |  |  |  |  |
| Support max. resolution                |                  | HDMI: 2560 × 1440, 100Hz<br>DisplayPort: 2560 × 1440, 100Hz<br>USB Type-C: DP Alt mode 2560 × 1440, 100Hz                                                             |  |  |  |  |
| Input Connector                        |                  | HDMI, DisplayPort, USB Type-B, USB Type-C                                                                                                    |  |  |  |  |
| Input Video Signal                     |                  | HDMI, DisplayPort, USB Type-C (DP Alt mode)                                                                                                    |  |  |  |  |
| USB Standard                           |                  | USB3.2 Gen 1 (5Gbps, DC5V, 900mA), USB Power Delivery (65W)                                                                                                    |  |  |  |  |
| Number of USB Ports<br>Connector shape |                  | 2 Upstream: Type-B, Type-C<br>3 Downstream: Type-A × 2, Type-C × 1                                                                                                    |  |  |  |  |
| Headphone Connector                    |                  | ø 3.5mm mini jack (Stereo)                                                                                                    |  |  |  |  |
| Speak                                  | ers              | 2W × 2 (Stereo speakers)                                                                                                    |  |  |  |  |
| Maxim                                  | um Screen Size   | 596.7mm W × 335.7mm H / 23.5" W × 13.2" H                                                                                                    |  |  |  |  |
| Power                                  | Source           | 100-240VAC, 50/60Hz, 1.5A                                                                                                    |  |  |  |  |
| Power                                  | Consumption *    | 26W (Typical), 21W (Default / Energy Saving)<br>Standby mode: 0.5W maximum, Off mode: 0.3W maximum                                                                    |  |  |  |  |
| Dimen                                  | sions            | 613.0 × 416.5 - 566.5 × 209.5mm / 24.1 × 16.4 - 22.3 × 8.2" (W×H×D)                                                                                                   |  |  |  |  |
| Net We                                 | eight            | 6.7kg / 14.8lbs                                                                                                    |  |  |  |  |
| Height                                 | Adjustment Range | 150mm                                                                                                    |  |  |  |  |
| Angle                                  |                  | Tilt:Upward: 23°, Downward: 5°Swivel:Left / Right: 45° eachRotation:Clockwise / Counterclockwise: 90° each                                                            |  |  |  |  |
| Web<br>Camera                          | Max. Resolution  | 1080p / 30fps                                                                                                    |  |  |  |  |
|                                        | Focus Type       | Autofocus                                                                                                    |  |  |  |  |
|                                        | a Microphone     | Built-in Mic                                                                                                    |  |  |  |  |
|                                        | Field of View    | 80°                                                                                                    |  |  |  |  |
| Environmental<br>Considerations        |                  | Operating:Temperature5 to 35°C / 41 to 95°FHumidity10 to 90% (No condensation)Storage:TemperatureHumidity-20 to 60°C / -4 to 140°FHumidity10 to 90% (No condensation) |  |  |  |  |
| Approv                                 | vals             | TCO Certified, CE, UKCA, TÜV-Bauart, VCCI, PSE, EAC                                                                                                    |  |  |  |  |

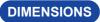

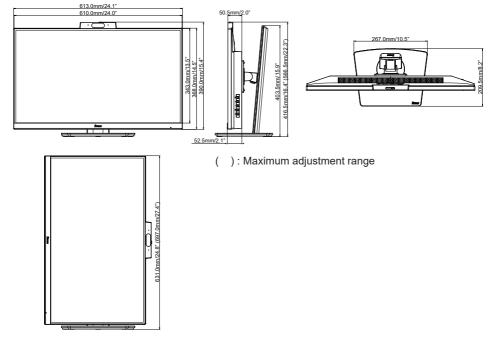

# COMPLIANT TIMING

| Video Mode  | Horizontal<br>Frequency | Vertical<br>Frequency | Dot Clock  |  |
|-------------|-------------------------|-----------------------|------------|--|
| 800 × 600   | 37.879kHz               | 60.317Hz              | 40.000MHz  |  |
|             | 46.875kHz               | 75.000Hz              | 49.500MHz  |  |
| 1024 × 768  | 48.363kHz               | 60.004Hz              | 65.000MHz  |  |
|             | 60.023kHz               | 75.029Hz              | 78.750MHz  |  |
| 1280 × 1024 | 63.981kHz               | 60.020Hz              | 108.000MHz |  |
|             | 79.976kHz               | 75.025Hz              | 135.000MHz |  |
| 1680 × 1050 | 65.290kHz               | 60.000Hz              | 146.250MHz |  |
| 1920 × 1080 | 67.500kHz               | 60.000Hz              | 148.500MHz |  |
|             | 83.890kHz               | 74.970Hz              | 174.500MHz |  |
|             | 95.540kHz               | 85.000Hz              | 198.723MHz |  |
|             | 110.000kHz              | 100.000Hz             | 228.800MHz |  |
| 2560 × 1440 | 88.860kHz               | 60.000Hz              | 241.699MHz |  |
|             | 111.900kHz              | 75.000Hz              | 304.368MHz |  |
|             | 127.420kHz              | 85.000Hz              | 346.569MHz |  |
|             | 146.400kHz              | 100.000Hz             | 401.136MHz |  |

\* For USB Type-C input, selecting "USB 3.0" for "USB-C" in menu Extra1 will reduce the display colors.